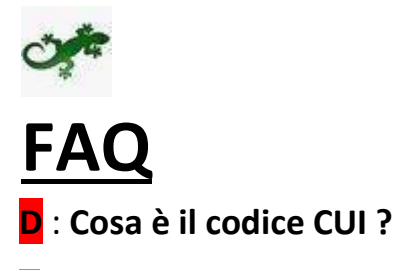

R : E' l'identificativo della posizione registrata dentro GecoWeb che Le sarà comunicato nell'email che seguirà la fine del processo di registrazione

#### **D** : **In che tempi dovrò aspettarmi questa email ?**

R : Appena avvenuta la registrazione

#### **D** : **Sono passate più di 24 ore e la email con il CUI ancora non mi arriva come posso fare per ottenere le credenziali di accesso e presentare la domande**?

R : Non attendere oltre ma scrivere subito a **helpgecoweb@lazioinnova.it** indicando il codice fiscale inserito all'atto della domanda di accesso al portale. È probabile che la email inserita non sia corretta e che quindi il sistema stia cercando di inviare il vostro CUI a una casella di posta non esistente.

#### **D** : **Come altro posso fare ad accedere al portale ?**

R : Alla ricezione del **CUI** si potrà accedere con le credenziali composte dal codice fiscale e dal CUI.

#### **D** : **Cerco di accedere al portale di GecoWeb con il Browser Mozilla inserito nella chiavetta ma non appena inserisco le credenziali di accesso mi rimanda alla pagina principale del sito**

R : Il Browser Mozilla presente nella chiavetta CNS è una versione portatile che difficilmente si auto aggiorna come la versione correttamente installata su un computer. Consigliamo quindi di non usare questa tipologia di accesso ma quella presente su un computer costantemente aggiornato.

#### **D** : **Non riesco a completare l'inserimento dei dati perché non visualizzo alcuni campi.**

R : GecoWeb è configurato in modo da adattarsi automaticamente alle maggiori risoluzioni di schermo usate dall'utente comune. E' possibile comunque che per alcune impostazioni non sia possibile visualizzare per intero i form di inserimento dei vari step di presentazione delle domande, in questo caso si consiglia di modificare lo zoom del browser dal menù.

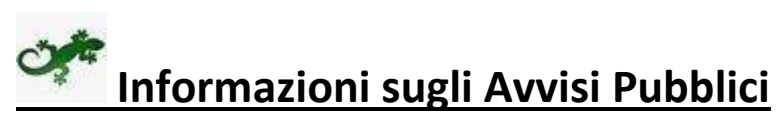

Per qualsiasi informazione/chiarimento in merito al contenuto degli Avvisi Pubblici:

## **infobandiimprese@lazioinnova.it**

specificando il codice fiscale (se imprese) e codice fiscale e CUI ( se persona fisica).

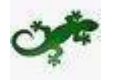

### **Assistenza tecnica**

Per richieste relative a problemi tecnici nell'utilizzo della piattaforma GeCoWeb scrivere a:

# **helpgecoweb@lazioinnova.it**

Specificando

- Il problema riscontrato
- Se persona fisica: specificare nell'e-mail Nome Cognome, Codice Fiscale e CUI
- Se impresa specificare nell'e-mail: Nome Impresa e Codice Fiscale Impresa

Si raccomanda inoltre di allegare all'e-mail:

- Lo *screenshot* (maschera/finestra) nella quale si è riscontrato il problema/l'errore con l'evidenza dello stesso
- Il pdf del formulario che si stava compilando.

Dal 1° settembre 2016 è attivo il servizio di assistenza gestito da Infocamere per l'accesso a GeCoWEB tramite chiavetta o smart card (strumenti appositamente rilasciati dalle camere di commercio di riferimento).

Il Servizio sarà dedicato esclusivamente a:

- tutti coloro che avranno riscontrato problemi di accesso al sistema tramite questi strumenti,
- tutti coloro che avranno rilevato problemi di procedura per l'installazione della chiavetta;
- tutti coloro che hanno notificato problemi di funzionamento della chiavetta stessa o delle smart card.

Il servizio viene erogato tramite 2 canali:

- assistenza diretta tramite call center con chiamate dirette al numero 0664892288 attivo a partire dal 1° settembre 2016, dal lunedì al venerdì, dalle 9:00 alle 17:00;
- assistenza tramite email all'indirizzo di posta elettronica accesso.gecoweb@infocamere.it attivo a partire dal 1° settembre 2016, dal lunedì al venerdì, dalle 9:00 alle 17:00;